## 小野中学校 スクール連絡網 メール配信システム 登録手順

#### 1. 登録を希望する携帯電話から空メールを送信

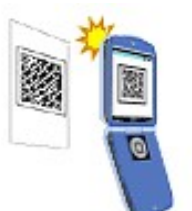

## ■バーコードリーダ機能のある携帯電話の場合 ▶ 右にあるQRコードを読み取ります。すると宛先が『entry@mail.schoolweb.jp』の

メールが作成されますので、タイトル、本文は何も入力せず空白で送信します。 ※一部の携帯電話では、タイトル、本文に文字を入力しないと送信できない機種があり ますので、その場合は任意の文字を入力して送信してください。

どちらかの方法で

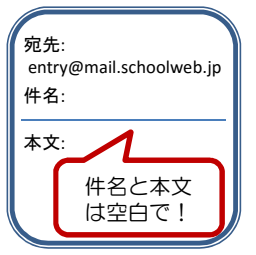

#### ■直接宛先を入力する場合 ←

entry@mail.schoolweb.jp || 宛先に『entry@mail.schoolweb.jp』と入力し、タイトル、本文は何も入力せず空白で 送信します。

※一部の携帯電話では、タイトル、本文に文字を入力しないと送信できない機種があり ますので、その場合は任意の文字を入力して送信してください。

※折り返し返信いたしますので、ドメイン指定受信等を設定されている場合は、 『mail.shoolweb.jp』からのメールを受信できるよう設定して下さい。

#### 2. 申請受付メールの受信

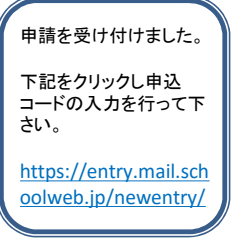

しばらくすると自動的にメールが返信されます。返信されたメールの本文にあるURLを クリックします。

※別途通信料が発生します。

<u>https://entry.mail.sch</u> || ※お客様の設定によっては、通常の受信許可設定のほかに「なりすましメール」等の指 <u>oolweb.jp/newentry/</u> 』 定受信許可設定が必要となることがありますのでご注意ください。

## 3. 申込コードの入力

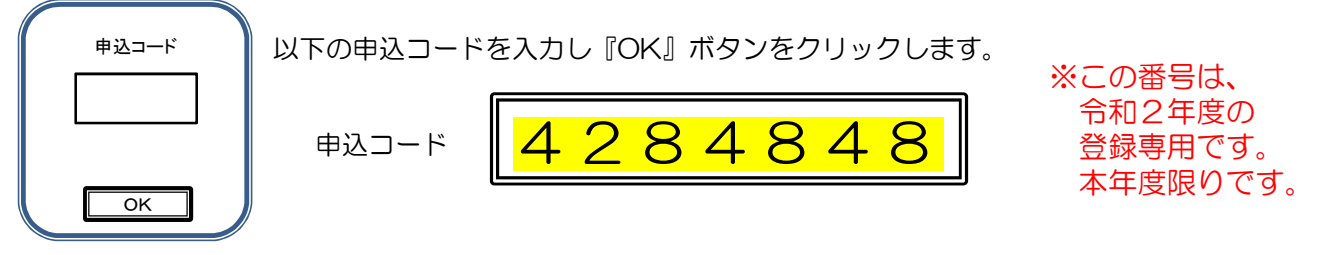

#### 4. 設定項目の登録 ※家族で複数登録していただいてもかまいません。

- ① お子様の学年・組を選択してください。 ※兄弟姉妹関係すべてチェックしてください。(複数選択可) ② 生徒氏名を入力してください。 ※兄弟姉妹関係はスペースで区切ってすべて入力してください。 さい。 <mark>※<u>兄弟姉妹関係すべてチェック</u>し<br><mark>兄弟姉妹関係はスペースで区切ってすべ</mark><br>(例: 小野太郎 次郎 三郎 )</mark>
	-
- ③ 校外生徒会町名を選択してください。
- ④ 部活動を選択してください。 ※部活動に所属していない場合は「無所属」を選択してください。
	- ※兄弟姉妹関係すべてチェックしてください。(複数選択可)

### ⑤ 最後に『登録』ボタンを押すと登録されます。 ※すべての項目を入力しなければ登録完了できません。

#### 5. 登録完了メールの受信

登録を完了しました。

学年・組: 生徒氏名: 校外生徒会: 部活動: アドレス:

登録した内容をお知らせする完了メールが届けば登録は完了です。

お疲れ様でした。

なお、退会したい時は、もう一度空メールを送信し、再度申請メールを受信し、申込 コードを入力し、メニューに沿って退会処理を行ってください。

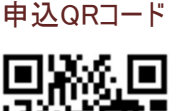

#### ◆ よくある質問 FAQ

#### Q.空メールを送ったのにメールが届きません。

A.携帯電話に迷惑メール対策の設定をされている可能性があります。『mail.shoolweb.jp』からのメー ルが届くように設定をしてください。また、通常の受信許可設定のほかに「なりすましメール」等の 指定受信許可設定も必要となる場合があります。

#### Q.空メールが送れません。

A. 携帯電話会社によってはタイトル(件名)、本文が空白の場合、メールを送信できない場合がります。 その時は、タイトル(件名)、本文に任意の文字を入力し送信してください。

#### Q.QRコードが読めません。

A.QRコードを読み取る場合は接写モードに変更するなど、カメラの設定変更が必要となる場合があり ます。また、QRコードに対応していない携帯電話は、宛先に『entry@mail.schoolweb.jp』と入力 し送信してください。

#### Q.年度末に学年が変わったら?卒業した場合は?

A. 年度末で全データはクリアされますので、学年が変わった場合は再度登録してください。卒業した場 合もデータはクリアされますので、退会手続きは不要です。

#### Q.メールアドレスの漏えいは大丈夫?

A.登録されたメールアドレスは、サーバ側でしっかり管理します。また、学校や教育委員会からメール アドレスを見たり触ったりすることは一切できません。

#### Q.メールアドレスを変更した場合は?

A.再度新規登録を行ってください。

◆ 登録内容の変更や退会をするには

もう一度QRコードを読み取り空メールを送る、もしくは直接アドレスをメールに記載されているURL から指示に従って変更や退会の処理を行ってください。

#### ◆ ご利用上の注意

- ■登録申請は無料ですが、登録・メール受信にかかわる通信料は利用者負担になります。
- ■このサービスは情報配信のみで、問い合わせ、返信には対応できません。
- ■登録された申請者の情報は、本人の承諾なく第三者に提供・開示しません。
- ■このサイトの情報については管理責任者を置き、漏えい・改ざんなどの恐れのないよう厳重なセキュリ ティ保護体制を確立のうえ、適切に管理します。
- ■携帯電話会社等の問題により、配信に遅延が発生する場合があります。

# ※登録完了〆切 4月7日(火)

#### <8・9年生の保護者の方へ>

※昨年度3月中旬にもホームページを通じて登録のお願いを申し上げましたが、4月に入り、学年・ 組が変わりましたので、昨年度3月中旬に登録をされた方も、再度この新しい申込コードで登録を お願いします。